## **How To Install and Use Webmin on CentOS 8**

Webmin is a modern, web control panel for any Linux machine. It allows you to administer your server through an simple interface. With Webmin, you can change settings for common packages on the fly.

In this tutorial, you'll install and configure Webmin on your server and secure access to the interface with a valid certificate using Let's Encrypt. You'll then use Webmin to add new user accounts, and update all packages on your server from the dashboard.

This tutorial explains how to install Webmin on CentOS 8.

## **Installing Webmin**

First, we need to add the Webmin repository so that we can easily install and update Webmin using our package manager. We do this by adding a new file called /etc/yum.repos.d/webmin.repo that contains information about the new repository.

1. **Create and open this new file** using a text editor:

# vim /etc/yum.repos.d/webmin.repo

2. **Then add these lines** to the file and **save** it with **:wq**

```
[Webmin]
name=Webmin Distribution Neutral
#baseurl=https://download.webmin.com/download/yum
mirrorlist=https://download.webmin.com/download/yum/mirrorlist
enabled=1
```
3. Next, add the Webmin author's PGP key so that your system will trust the new repository:

```
# rpm --import http://www.webmin.com/jcameron-key.asc
```
**Note:** Before you install Webmin, make sure you have set a **complex password** for the **root** user by running sudo passwd, as you will need this to log in to Webmin later.

Now we can install Webmin, with the following prompt:

# yum update # yum install webmin

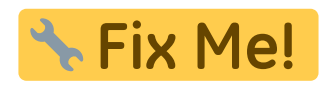

<https://linuxize.com/post/how-to-install-webmin-on-centos-8/>

## **Adding Webmin to reverse proxy**

## **Using Webmin**

Last update: **2020/02/12 16:51**